## Dashboard Bileşenleri Ekranı

Bu ekran üzerinden, çekilen datanın ekranda hangi dashboard bileşenleri ile gösterileceği, datanın hangi aralıklarla çekileceği ve bileşenlere ait görsel özelliklerin ayrıntılarının bilgisi belirlenir. İsteğe göre yeni bileşen eklenir, silinir veya güncellenebilir bu ekran üzerinden.

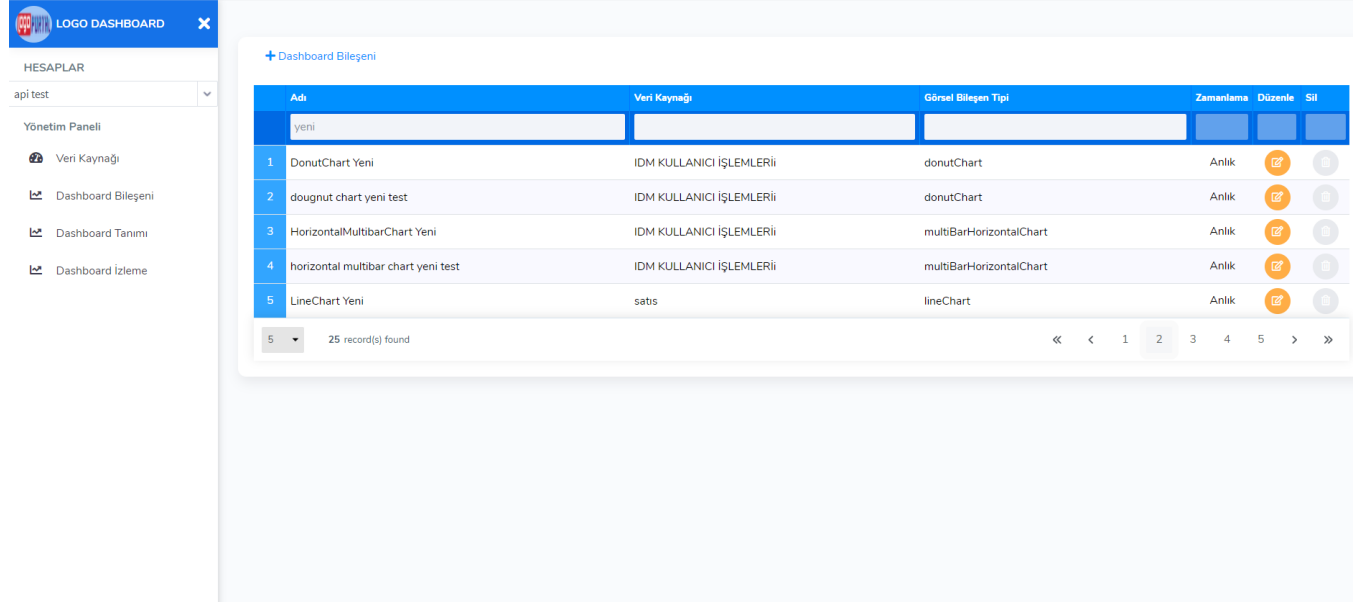

Dashboard üzerinden tanımlanabilecek bileşen listesi şöyledir:

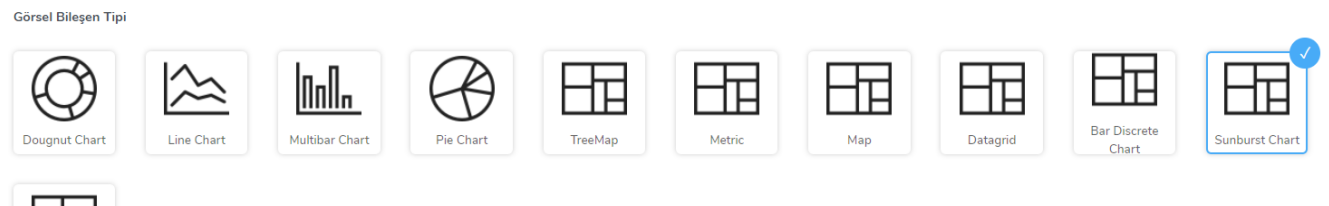

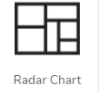

Bileşen eklemesi yapılırken aşağıdaki gibi bileşen tanım adımlarından geçilir. İlk adımda bir önceki veri kaynağı sayfasında tanımlanan veri kaynağı bağlanır ve bu verinin gösterilmek istendiği ekran bileşeni seçilir, ikinci adımda bu veri kaynağının scheduler(zamanlama) ayarları yapılır anlık , bir defa ve tekrarlayan şeklinde seçenekler seçilebilir. Seçilen bu bilgilere göre veri kaynağında nasıl getirilmesi belirtilen datanın, hangi zaman aralıklarında tekrar çekileceği belirlenir. Üçüncü adımda seçilen bileşen e göre grafikse X, Y eksenleri ile ilgili ayarlar(eksen adı, etiketi, formatlaması v.s) , metrikse metrik özellikleri ayarları, datagridse griddeki kolon ayarları gibi ayarlar belirlenir .Dördüncü adımda seçilen bileşene göre varsa grafiğin Legend alanı ile ilgili ayarlar yapılır. Son adımda ise oluşturulan bileşenin nasıl görüneceği ile ilgili örnek bir görsel oluşturulup onaya sunulur. Oluşturulan bileşen istenen şekilde oluşmuşsa bileşen kaydı yapılır. Seçilen bileşen tiplerine göre eksenler başlığı değişebilir, genel başlığı hiç görünmeyebilir.

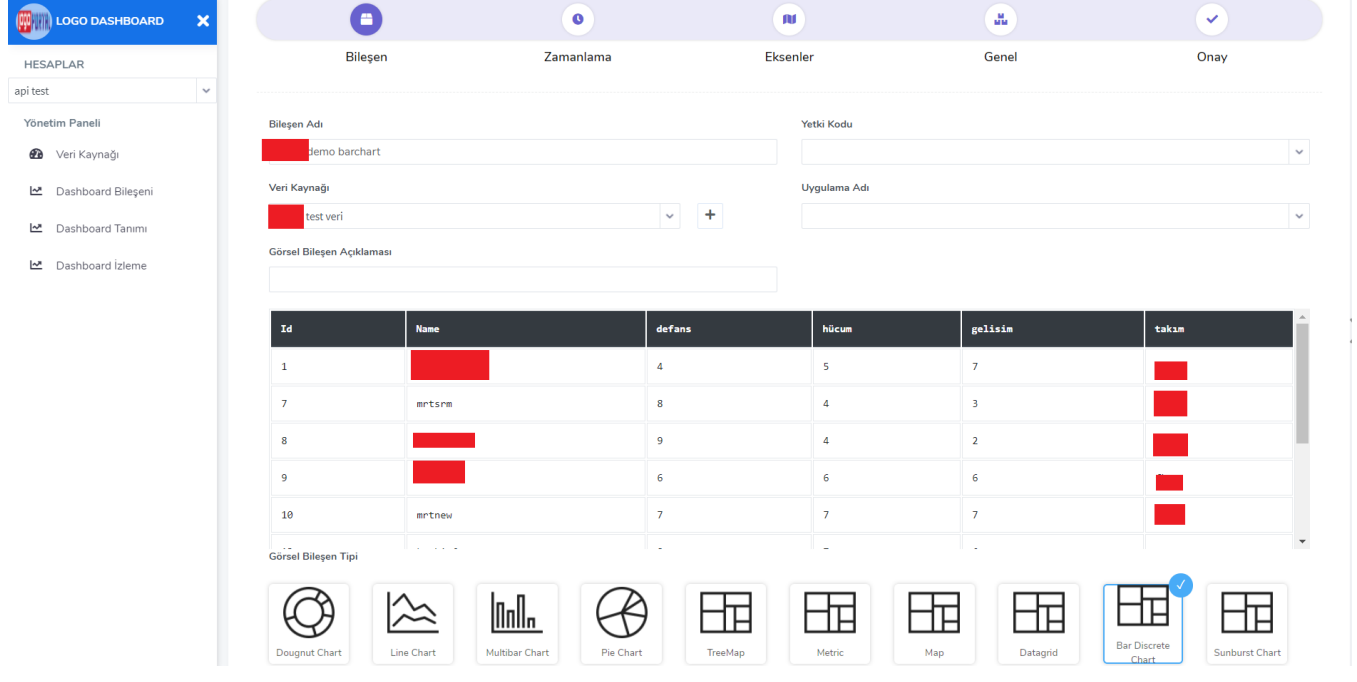